# **NDEX**

- 6" Adapter Plate, 4-9
- 6" Adapter Plate Assembly, 3-18
- 6" Adapter Plate Cutout Dimensions, 3-17, 4-10
- 6" Adapter Plate Dimensions, 3-17, 4-10
- 6" Adapter Plate Installation, 3-18

## A

AC Wiring Diagram, 4-14

AC/DC power adapter, 1-4

AC/DC Power Adapter, 3-5

AC/DC Power Adapter Dimensions, 3-7

AC/DC Power Adapter Installation, 3-8

AC/DC Power Adapter Specifications, 3-6

AC/DC Power Adapter Wiring, 3-5

Accessories, 3-2

Accessories at a glance, 3-4

Accessories Overview, 3-3

Adapter Plate, 3-17

Agency Approvals, 4-12

Analog touch screen, 1-4

Available Models, 2-2

# C

C-more Touch Panel Error Code Table, A-3

CF Card Interface Module, 3-12

CF Card Interface Module Installation, 3-13

Chemical Compatibility, 2-27

Comm Port Adapter, 3-19

```
Communications Ports, 2-21
   Ethernet Port, 2-21
   PLC Port, 2-22
   Sound Interface (Audio Line Out), 2–22
   USB Port A, 2-22
   USB Port B, 2-22
CompactFlash Memory, 3-14
CompactFlash Memory Card Installation, 3-15
Conventions Used, 1-3
Cutout Dimensions, 4-4
   EA7-T10C, 4-6
   EA7-T12C, 4-7
   EA7-T15C, 4-8
   EA7-T8C, 4-5
cutout template, 4-3
    D
Data Logging - Memory Device Full, 2–26
Data Logging Function and Logging Media, 2-26
Date Code, 1-5
DC Wiring Diagram, 4-13
Dimensions, 2-10
   EA7-S6M-R, S6C-R, T6CL-R, S6M, S6C, T6C, T6CL, 2-10
   EA7-T10C, 2-14
   EA7-T12C, 2-16
   EA7-T15C, 2-18
   EA7-T8C, 2-12
DirectLOGIC PLCs Password Protection, 6-2
    E
E-mail client, 1-4
EA-AC, 1-15
Enclosure Mounting Thickness Ranges, 4-4, 4-5, 4-6, 4-7, 4-8
Error Log Code, B-2
Error Message(s), B-2
Event Manager, 1-4
```

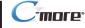

Expansion Assembly, 3-9 Expansion Assembly Details, 3-9 Expansion Assembly Dimensions, 3-9 Expansion Assembly Installation, 3-10 External Memory Devices, 2-25 EZTouch, 4-9 EZTouch Conversion and Mounting, 1-6 EZTouch Touch Panel Cross Reference to C-more, 1-7

### F

FTP client/server, 1-4

Installation and Wiring, 4–3 Introduction, 4-3

LED Status Indicator, 4-13

# М

Maintenance, 7-2

Adjust Touch Panel, 7-4

Check Error Log, 7-4

Check Memory Usage, 7-4

Check Physical Conditions, 7–3

Check Project Functionality, 7-6

Check/Adjust Display Brightness or Contrast, 7-4

Checks from C-more Programming Software, 7-6

Cleaning the Display Screen, 7-5

CPU LED indicator, 7-2

Operating Environment, 7–2

Operating Voltage, 7-2

Power LED (PWR) indicator, 7-2

Project Backup, 7–2

Replace Battery Periodically, 7–5

Run Tests under System Setup Screens, 7-3

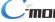

```
Status Indicators, 7-2
   Test Beeper/Sound, 7-3
   Test Comm. Port, 7-3
   Test Display, 7-3
   Test Touch Panel, 7-3
   TxD and RxD LED, 7-2
Marine Use, 4-12
Memory Menu, 5-35
   Backup, 5-37
   Project Executed from CompactFlash (CF Slot #1), 5–36
Memory Organization, 2-24
Model Specifications, 2-3
Mounting Clearances, 2-20, 4-11
   6" Adapter Plate Assembly, 4-9
   air flow, 4-11
Mounting Clip Screw Torque, 2-10, 2-12, 2-14, 2-16, 2-18, 4-4, 4-5, 4-6, 4-7, 4-8
mounting clips, 4-3
Mounting Clips, 1-3
   New Style, 1–3
Mounting Clips Prior April 2006, C-2
   EA7-S6M-R, S6C-R, S6M, S6C and T6C, C-3
   EA7-T10C, C-7
   EA7-T12C, C-9
   EA7-T15C, C-11
   EA7-T8C, C-5
Mounting Thickness Ranges, 2-10, 2-12, 2-14, 2-16, 2-18
    P
Panel Depth, 3-2, 3-7, 3-9, 3-19
   AC/DC Power Adapter Installed, 3-7
   Expansion Assembly Installed, 3-9
Panel Error Code P495, A-37
   Omron, A-37
Panel Error Code PLC-496, 497 and 498, A-11
   Allen-Bradley EtherNet/IP Protocol, A-11
Panel Error Code PLC-499, A-5
   Allen-Bradley, A-8
```

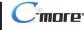

DirectLOGIC, A-5

Modbus Protocols, A-6

AutomationDirect CLICK, A-6

AutomationDirect DirectLOGIC - Modbus (Koyo), A-6

Entivity Modbus RTU, A-6

Modicon Modbus RTU, A-6

Omron, A-32

Productivity3000 Error Code P499, A-7

Siemens, A-39

Part Number Key, 1-5

PLC Communication Cables & Wiring Diagrams, 6–5, 6–6

**PLC Error Codes** 

Allen-Bradley - EtherNet/IP Protocol, A-12

Allen-Bradley DF1 & DH485 Protocols, A-9

DirectLOGIC K-Sequence Protocol, A-5

GE 90-30 SNPX Protocol, A-23

Generic EtherNet IP Protocol, A-21

Mitsubishi FX Protocol, A-32

Modbus Protocols, A-6

AutomationDirect CLICK, A-6

AutomationDirect DirectLOGIC - Modbus (Koyo), A-6

Entivity Modbus RTU, A-6

Modicon Modbus RTU, A-6

Omron CS/CJ FINS Ethernet Protocol, A-38

Omron FINS Protocol, A-34

Omron Host Link Protocol, A-33

Siemens ISO over TCP Protocol, A-41

Siemens PPI Protocol, A-40

PLCs and protocols, 6-2

Allen-Bradley, 6-22

AutomationDirect PLCs RS-232C Serial, 6-7

AutomationDirect PLCs RS-422A/RS-485A, 6-10

Direct LOGIC Universal Converter, p/n F2-UNICON, 6-17

Direct LOGIC Universal Isolated Network Adapter, p/n FA-ISOCON, 6-16

GE, 6-27

GE VersaMax Micro, 6-27

Mitsubishi, 6-27

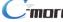

Modicon Micro Series, 6-30 Modicon ModBus RS-232, 6-30 Modicon ModBus with RJ45, 6-30 Omron, 6-29 Siemens, 6-31 Ports & Memory Expansion, 2-11, 2-13, 2-15, 2-17, 2-19 Power Fault, 4-14 Power Loss Detection and Power Retention Period, 2-26 Product Overview, 1-4 Products with CE marks, 4-2 Providing Power to the Touch Panel, 4-13 Ouick Start Steps, 1-9 Step 1 - Unpack and Inspect, 1-9 Step 10 – Install the Programming Software and Develop a Project, 1–13 Step 2 – Assemble Temporary Support Stand, 1–10 Step 3 – Install Optional Hardware Accessories, 1–11 Step 4 – Become Familiar with Available Communication Ports, 1–12 Step 5 - Connect Touch Panel to Computer, 1-14 Step 6 - Provide Power to the Touch Panel, 1-15 Step 7 – Access the Touch Panel Setup Screens, 1–16 Step 8 - Choose Touch Panel to PLC Protocol & Cables, 1-17 Step 9 – Connect Touch Panel to PLC, 1–20 R Replacement Parts, 9-1 6-15" Panel Gasket Replacements – EA-xx-GSK, 9-11 Installation Instructions, 9-11 6" Adapter Plate Gasket Replacement – EA-6-ADPTR-GSK, 9–14 Gasket Replacement Instructions, 9-14 6" Panel Mounting Clip Replacements - EA-BRK-1, 9-5 Installation Instructions, 9-5 8-15" Panel Backlight Bulb Replacements – EA-xx-BULB, 9-8 Installation Instructions Example, 9-8 8-15" Panel Bezel Replacement – EA-xx-BEZEL, 9-12 Replacement Instructions Example, 9-12

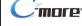

```
8-15" Panel Mounting Clip Replacements- EA-BRK-2, 9-6
       Installation Instructions, 9-6
   AC Power Adapter Connector Replacement – EA-AC-CON, 9–7
   Battery Replacement – D2-BAT-1, 9–3
       Battery Replacement Instructions, 9-3
   DC Panel Power Connector Replacement - EA-DC-CON, 9-7
Replacement Parts at a Glance, 9-2
Replacement Parts Overview, 9-2
RS-422A/RS-485A Multi-Drop Wiring Diagram Examples, 6-16
Runtime Errors, B-3
   Introduction, B-2
    S
Safety Guidelines, 4-2
Screen Covers, 3-22
   Non-glare, 3-22
Serial Number, 1-5
Setting Menu, 5-19
   Adjust Clock, 5-20
   Adjust Display, 5-21
   Beeper, 5-23
   IP Address Setting, 5-24
Specification, 2-4, 2-6
   12" and 15" Full Feature Models, 2-9
   6" Base Feature Models, 2-4
   6" Full Feature Models, 2-5
   6" Obsolete Models, 2-6
   8" and 10" Full Feature Models, 2-8
Supplemental Manuals, 1-2
SYS ERR ERRORCODE, B-2
System Setup Screens, 5-1
   Error tab, 5-18
   Flowchart, 5-13
   General tab, 5-15
   Information, 5-15, 5-16, 5-17, 5-18
   Main Menu, 5-14
   Memory tab, 5-16
```

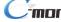

Ports tab, 5-17

# T

Tag Code Error Value, B-2 Technical Support, 1-2 Terminal Block Adapter, 3-20 Test Menu, 5-25 PLC Enquiry Test: Ethernet Connection, 5–32 PLC Enquiry Test: Serial Connection, 5-30 Serial Port Test, 5-29 Test Beep/Sound, 5-33 Test Communication Ports: Ethernet, 5-31 Test Communication Ports: Serial, 5-28 Test Display, 5-27 Test Touch Panel, 5-26 Troubleshooting Data not Logging Problems, 8-23 Difficulty Connecting to the Panel over the Internet, 8-20 Internet Access, 8-20 Remote Access, 8-20 Display is Blank, 8-5 Display is Dim, 8-6 Electrical Noise Problems, 8-24 IP Address in System Setup Screens displays 0.0.0.0, 8–19 Loss of Date/Time and Retentive Data, 8-24 No Communications between Panel and PC, 8-8 No Communications between Panel and PLC, 8-16 No User Program, 8-7 Panel Constantly Displays "Initializing" when Powering up, 8-23 PLC Protocol Error Codes, 8-21 Toubleshooting Flow Chart, 8-3 Touch Panel does not Power up, 8-4 Touch Panel Runtime Errors, 8-22

USB Driver Troubleshooting, 8-10

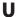

USB Programming Cable, 1–14

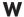

WARNING, 3-4 WAV File Specifications, 2-23 Web server, 1-4 Wiring Guidelines, 4-12

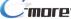